### LED Table Lamp User Manual

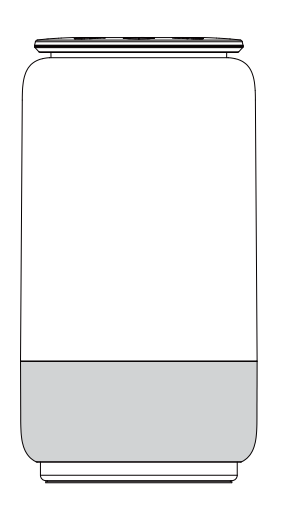

Thank you for purchasing BELL series LED Table Lamp.<br>Please read this user manual carefully and keep it for future reference.<br>If you need any assistance, please contact our service team with your<br>product model.

Type-C Power Supply Port

#### **Package Includes** ● LED Table Lamp ● AC Adapter ● User Manual

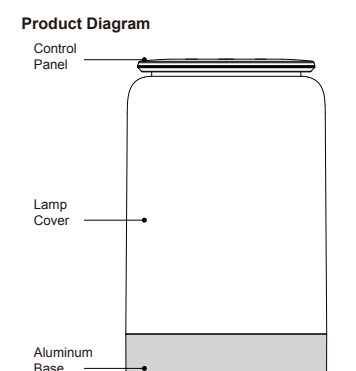

## **Specification**

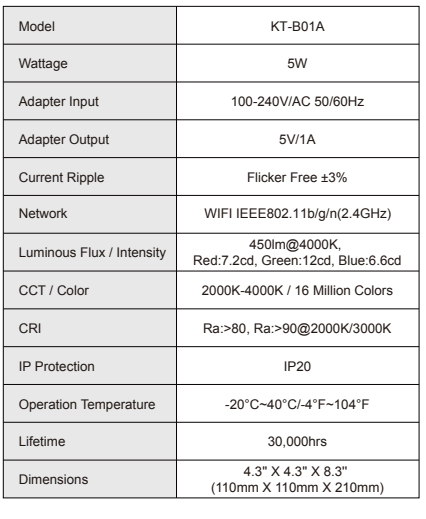

## Type-C port on the lamp and insert the power adapter into a household

outlet. Short press the Power Button to turn on and off the lamp.<br>● Select Color Temperature and Adjust Brightness<br>Short press the Color Temperature Selection button repeatedly to cycle<br>through 2000K->3000K->4000K. Throug

- 
- 

precisely adjust brightness.<br>● Select Color-changing Mode and Color<br>Short press the RGB Selection button enter scene mode. Through the

Rotary Switch to select the fixed color.<br>● Set the Timer

Smart lamps are designed to be easily used to control your home improvements and appliances in smart way just follow steps below: NOTE: Ensure that the user can control the device normally, if you have trouble or concerns with this step, please refer to the "help have trouble or concerns with this step, please refer to the "help have trouble or conce

1. Search the latest version of "Tuya Smart" App from Apple App Store<br>or Google Play Store and also can scan the QR code.<br>2. Open the App and click register.<br>3. Select your country code, enter the cellphone number and get message containing a verification code. 4. Enter code in the "Verification Code" field, set your password and tap "Login". NOTE: More information about App can be found on the website: https://smartapp.tuya.com

## **Step two**<br>1. Connect lamp to power supply and turn on the power

1. Connect lamp to power supply and turn on the power.<br>2. Confirm whether the green indicator of the device is fiashing, if it is already flashing, it means that the device is in the connecting<br>status, if there is no flash

**Step three**<br>1. Tap "+" or "Add device" button of the window. Select the lighting devices 1. Tap<sup>+++</sup> or "Add device" but<br>non of the window" but all this pithing devices.<br>2. Make sure the lamp indicator quickly flashes and then tap "Confirm<br>light blinks rapidly". If the indicator is not flashing quickly, tap th

Short press the Timer button, the lamp will turn off automatically after 30 minutes.

NOTE: Changing any setting (brightness, color temperature, color) while the lamp is on will reset the timer.

● Indicator

The green light flashing indicates connecting status, the red light flashing indicates the network disconnection.

**Control Panel Operation**

● ON/OFF<br>Place the lamp on a flat surface. Attach the power adapter to the

#### **Installation Instruction**

NOTE: This equipment has been tested and found to comply with the limits for a Class B digital device, pursuant to Part 15 of the FCC Russ. These limits are designed to provide reasonable protection against harmful interfe cause harmful interference to radio communications.<br>However, there is no guarantee that interference will not occur in a<br>particular installation. If this equipment does cause harmful<br>interference to radio or television rec ● Reorient or relocate the receiving antenna.

Reditent of relocate the receiving antenna.<br>Increase the separation between the equipment and receiver.

**lamps**<br>1. Enter to the control interface after open the "Tuya Smart" App, then click on the upper right corner of the lamp control interface to enter the lamp details.<br>2. Rename your lamp to be recognized by third-party smart control devices.<br>3. Choose the logo which you have installed in the supported Thirdincludes video, operation steps and example. Third-party platform compatibility

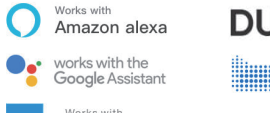

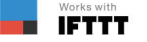

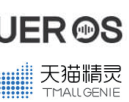

 $\overline{\phantom{a}}$ **Control Panel**

#### **Cautions**

1. Do not repair disassemble or modify under any circumstances. 2. Do not place near any heat source or in direct sunlight. 3. Unplug th adapter when the lamp is not used long time. 4. Power off before cleaning.

- 
- 
- 5. Never overload electrical circuits as it may cause electrical shock or fire.

This device complies with Part 15 of the FCC Rules. Operation is subject to the following two conditions: (1) this device may not cause harmful interference, and (2) this device must accept any interference received, including interference that may cause undesired operation.

● Connect the equipment into an outlet on a circuit different from that to which the receiver is connected. ● Consult the dealer or an experienced radio/TV technician for help.

FCC RF Radiation Exposure Statement Caution: To maintain compliance with the FCC's RF exposure guidelines, place the product at least 20cm from nearby persons.

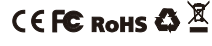

**Federal Communication Commission (FCC) Statement for Users**

**Warning: Changes or modifications to this unit not expressly approved by the party responsible for compliance could void the user's authority to operate the equipment.**

Download "Tuya Smart" App and register an account.

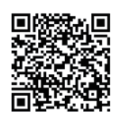

# **How to use smart home AI devices control smart**

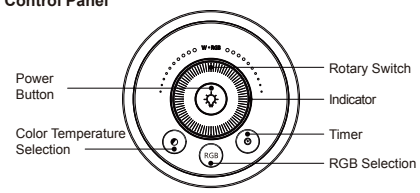